### Jeux sur les nombres relatifs avec Learning Apps Ressource 528

Voici une sélection de huit jeux ludiques créés avec Learning Apps.

Les nombres relatifs sont abordés tout au long du cycle 4.

Pour cette raison, le niveau de classe n'est pas indiqué mais les objectifs sont précisés pour chaque application.

Ces jeux peuvent être utilisés de différentes façons : base de questions flash ; différenciation en classe (notamment en Accompagnement Personnalisé), mais aussi à la maison (notamment en classe inversée).

Ils permettent un auto-positionnement de l'élève et sont donc à visée formative.

Les types de jeux sont variés afin de diversifier le plus possible (cliquer ; glisser ; compléter …)

Pour chaque jeu :

- Un descriptif de l'activité (pédagogique et ergonomique)
- Des liens internet pour visualiser le jeu
- Un QR code pour flasher directement le jeu (utilisation de tablettes en classe, smartphone/tablettes à la maison)

Jeux proposés :

- 1. Ranger par ordre croissant
- 2. Additionner des nombres relatifs
- 3. Soustractions : savoir les transformer en additions
- 4. Soustraire des relatifs
- 5. Connaître le signe d'un produit de relatifs
- 6. Multiplier des nombres relatifs
- 7. Connaître le signe pour différentes opérations
- 8. Calculs de nombres relatifs avec priorités opératoires

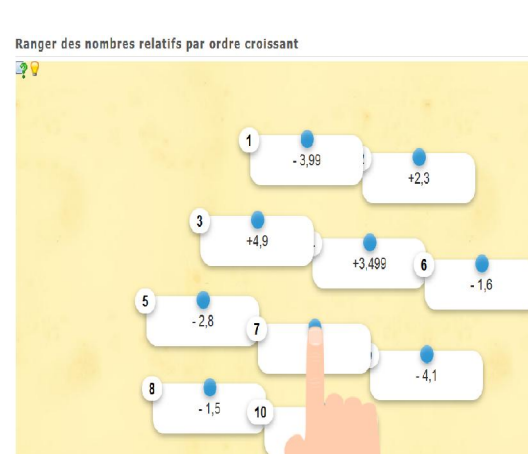

#### Ranger par ordre croissant

Dix nombres sont proposés. On clique et les dispose dans l'ordre croissant (il y a des positifs et des négatifs)

En cliquant sur on accède à la consigne.

En cliquant sur l'image de l'ampoule (en haut à gauche) on accède à une aide…

Pour valider, cliquer sur

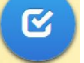

Lien hypertexte http://LearningApps.org/display?v=p4a6uf3mc16

Lien vers plein écran http://LearningApps.org/watch?v=p4a6uf3mc16

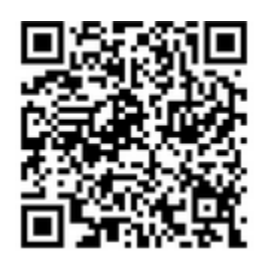

**ORcode** 

Additions de nombres relatifs

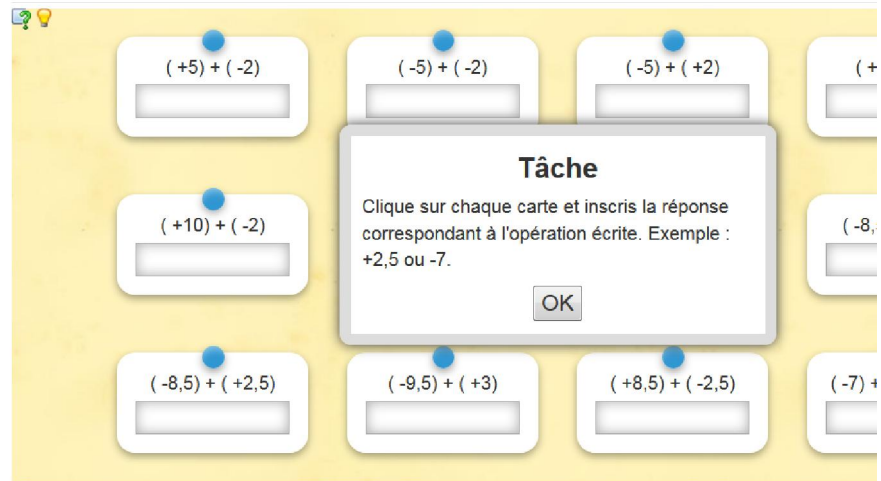

haut à gauche) on accède à une aide…

Pour valider, cliquer sur

 $\overline{\alpha}$ 

Lien hypertexte http://LearningApps.org/display?v=pkq3dyrcj16

Lien vers plein écran http://LearningApps.org/watch?v=pkq3dyrcj16

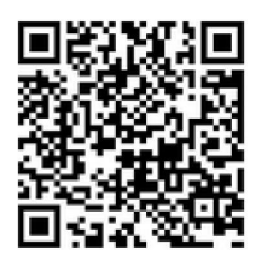

QRcode

#### Transformer les soustractions de deux nombres relatifs transfr mer les soustractions de deux nombres relatifs en additio  $9<sup>o</sup>$

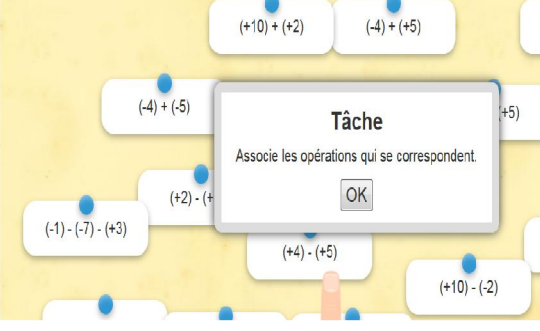

#### Passer de soustractions à additions

20 calculs apparaissent. Il suffit de cliquer sur un calcul et de l'approcher de celui qui lui correspond pour que la paire s'associe (elles sont comme scotchées).

En cas d'erreur, on peut séparer des paires en cliquant et éloignant la carte.

En cliquant sur  $\Box$  on accède à la consigne.

En cliquant sur l'image de l'ampoule (en haut à gauche) on accède à une aide…

Pour valider, cliquer sur

**K** 

Lien hypertexte http://LearningApps.org/display?v=pnckcmupj16

Lien vers plein écran http://LearningApps.org/watch?v=pnckcmupj16

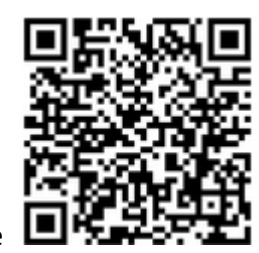

QRcode

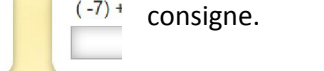

signe : +6 pour 6.

En cliquant sur **on accède à la** 

En cliquant sur l'image de l'ampoule (en

Additionner des relatifs

16 calculs progressifs (entiers,puis décimaux), cinq sommes à trois termes.

Les positifs doivent être entrés avec leur

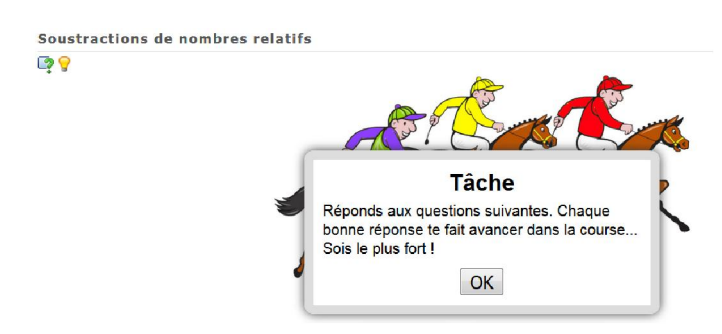

Pour valider une des propositions, cliquer sur

## Soustraire des relatifs

10 calculs progressifs de deux puis de trois termes sous la forme de course de chevaux contre l'ordinateur.

 $\checkmark$ 

En cliquant sur  $\Box$  on accède à la consigne.

En cliquant sur l'image de l'ampoule (en haut à gauche) on accède à une aide…

Lien hypertexte http://LearningApps.org/display?v=p2tq3nc7516

Lien vers plein écran http://LearningApps.org/watch?v=p2tq3nc7516

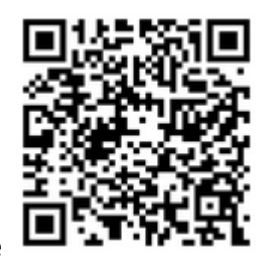

QRcode

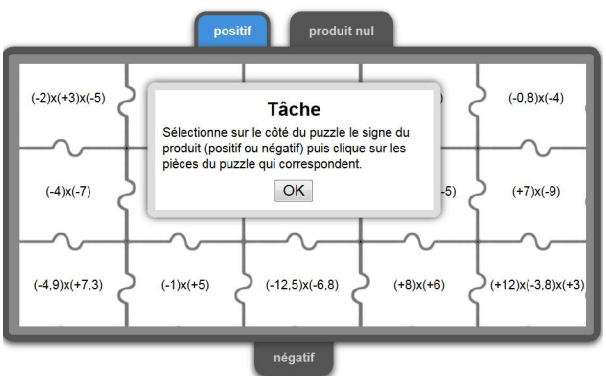

# Connaître le signe des produits de relatifs

On sélectionne le signe sur le côté ou produit nul, puis on clique sur les bonnes pièces ; quelques produits avec plus de deux facteurs…

En cliquant sur  $\overline{\mathcal{C}}$  on accède à la consigne.

En cliquant sur l'image de l'ampoule (en haut à gauche) on

accède à une aide…

Lien hypertexte http://LearningApps.org/display?v=pzxekhwvt16

Lien vers plein écran http://LearningApps.org/watch?v=pzxekhwvt16

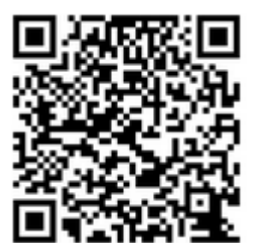

QRcode

## Multiplier des nombres relatifs

Multiplication de nombres relatifs

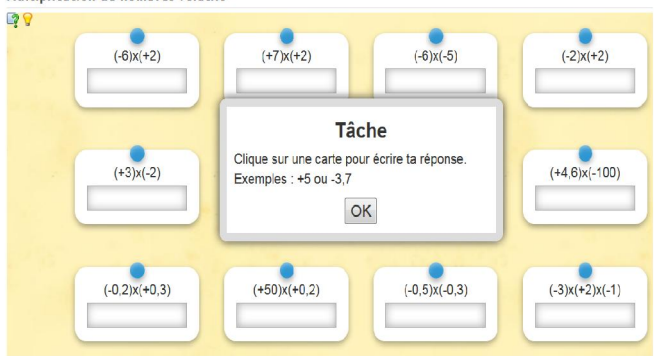

16 calculs progressifs (entiers, puis décimaux), dont cinq produits à trois facteurs ; sous forme de cartes à jouer à compléter.

En cliquant sur on accède à la consigne.

En cliquant sur l'image de l'ampoule (en haut à gauche) on accède à une aide…

Pour valider, cliquer sur

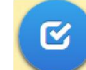

Lien hypertexte http://LearningApps.org/display?v=p2f0c42ta16

Lien vers plein écran http://LearningApps.org/watch?v=p2f0c42ta16

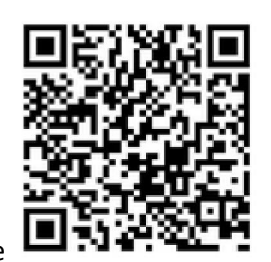

QRcode

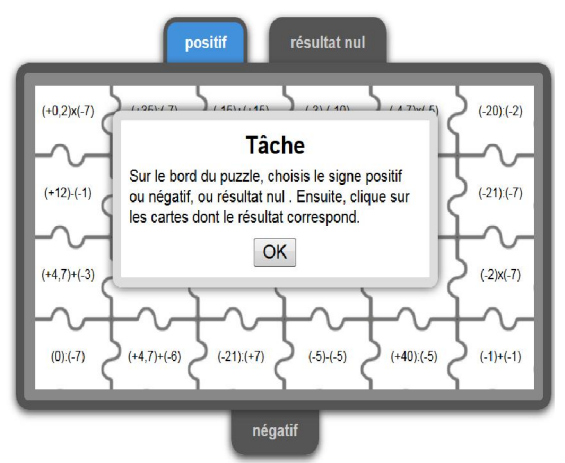

# Signes des opérations (sommes, différences, produits et quotients)

24 opérations sont proposées cinq additions, cinq soustractions, sept multiplications, sept divisions.

Il y a une addition, une soustraction, une multiplication, et une division dont le résultat est égal à zéro.

En cliquant sur  $\frac{1}{2}$  on accède à la consigne.

En cliquant sur l'image de l'ampoule (en haut à gauche) on accède à une

aide…

Lien hypertexte http://LearningApps.org/display?v=pw267xdck16

Lien vers plein écran http://LearningApps.org/watch?v=pw267xdck16

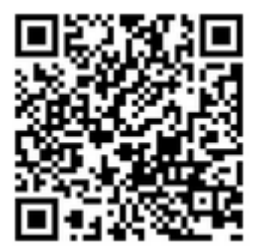

**ORcode** 

Les calculs avec les nombres relatifs

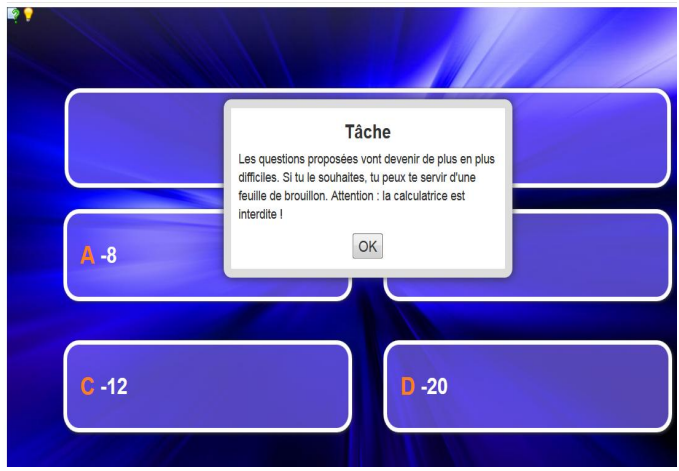

# Les relatifs et les priorités opératoires le jeu du millionnaire

6 questions posées de difficultés croissantes sur le thème des priorités opératoires avec des nombres relatifs.

En cas d'erreur, on recommence au début !

L'élève peut rejouer plusieurs fois s'il le souhaite : d'autres questions apparaîtront.

En cliquant sur on accède à la consigne.

En cliquant sur l'image de l'ampoule (en haut à gauche) on accède à une aide…

Lien hypertexte http://LearningApps.org/display?v=p3jbxndi316

Lien vers plein écran http://LearningApps.org/watch?v=p3jbxndi316

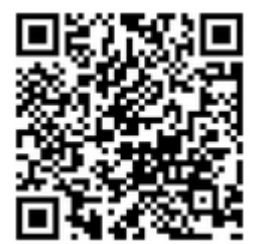

QRcode